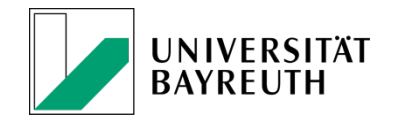

# **Antragstellung in Programmen des Bundes**

Die Antragstellung in Programmen des Bundes stellt Wissenschaftler:innen immer wieder vor die Aufgabe, neben der inhaltlichen Konzeptionierung des geplanten Projektes administrative Aspekte zu klären, wie z.B. die Ermittlung der aktuell gültigen Personalkosten (ggf. auch von Eigenanteilen) oder vertrags- bzw. haushaltsrechtliche Fragen.

Hierbei unterstützen Sie federführend die Servicestelle F – Forschungsförderung in enger Zusammenarbeit mit dem Referat II/1.1.4 Drittmittelverwaltung Grundsatzangelegenheiten im Drittmittelbereich und der Abteilung III – Personalangelegenheiten.

## **A: Projektskizzen:**

Die Kalkulation der Personalkosten muss jeweils mit der Servicestelle F abgestimmt werden, da durch Stufenwechsel, Tariferhöhungen bzw. durch programmspezifische Rahmenbedingungen jedes Projekt individuell zu betrachten ist. Die Anfragen zu Personalkostenberechnungen sind an [forschungsfoerderung@uni-bayreuth.de](mailto:forschungsfoerderung@uni-bayreuth.de) zu richten.

Schicken Sie bitte 10-14 Tage vor der Einreichfrist alle angeforderten Unterlagen zur Durchsicht und ggf. Beratung an die Servicestelle F [\(forschungsfoerderung@uni-bayreuth.de\)](mailto:forschungsfoerderung@uni-bayreuth.de). Nach der Durchsicht und ggf. Überarbeitung geht die Projektskizze in das Referat II/1.1.4 Drittmittelverwaltung Grundsatzangelegenheiten im Drittmittelbereich zur internen Abstimmung und Kenntnisnahme. Sollte die Universität Bayreuth die Koordination des Vorhabens übernehmen, wird die Projektskizze nach der Freigabe seitens der Servicestelle dem F Referat II/1.1.4 Drittmittelverwaltung Grundsatzangelegenheiten im Drittmittelbereich zur haushaltsrechtlichen Prüfung, rechtsverbindlichen Unterschrift und zum postalischen Versand vorgelegt.

Nachdem die **Projektskizze** beurteilt wurde, erfolgt die **Antragstellung**. Auch in dieser Phase werden Sie von den vorgenannten Bereichen innerhalb der Universität Bayreuth unterstützt.

Eine Muster-xml-Datei für das Ausfüllen des Antragsformulars erhalten Sie von der Servicestelle F (für Ausfüllhinweise siehe Punkt C weiter unten).

### **B: Vollanträge:**

1. Antragsunterlagen:

Sie erstellen einen Förderantrag nach den Vorgaben der Ausschreibung.

2. Kostenplan – Personalkosten:

Aktuelle Angaben zu den Personalkosten erhalten Sie, wie oben erwähnt, von der Servicestelle F. Bitte geben Sie dabei an, welches Personal Sie für welche Zeiträume (Dauer, Voll- oder Teilzeit) benötigen. Auch hier gilt es, wie bei der Projektskizze, die Vorgaben des Drittmittelgebers bzw. des Förderprogramms zur Personalkostenberechnung zu berücksichtigen.

3. Feedback:

Bitten senden Sie 10-14 Tagen vor der Einreichfrist eine konsolidierte Entwurfsfassung des Antragsformulars (.xml + .pdf) zusammen mit allen weiteren Antragsunterlagen an [forschungsfoerderung@uni-bayreuth.de.](mailto:david.magnus@uni-bayreuth.de) Sie erhalten zeitnah ein Feedback ggf. mit Vorschlägen für Korrekturen und Verbesserungen.

4. Finalisierung:

Nach der Freigabe der Antragsunterlagen seitens der Servicestelle F wird dieser vom Referat II/1.1.4 Drittmittelverwaltung Grundsatzangelegenheiten im Drittmittelbereich finalisiert:

- durch Einreichen der Endfassung in easy online
- durch Erstellung, rechtsverbindliche Unterschrift und postalischen Versand einer Druckversion

Der antragstellende Lehrstuhl und die Servicestelle F erhalten jeweils eine eingescannte Kopie der unterschriebenen Druckversion.

Bedenken sie bei der Antragstellung bitte, dass ggf. ein LOI (Letter of Intent) und/oder ein Kooperationsvertragsentwurf erstellt werden müssen, für die ebenfalls ein Zeitvorlauf notwendig ist, da diese vom Referat I/AR Bereich Allgemeine Rechtsangelegenheiten überprüft werden muss und ggf. Änderungen vorgenommen werden müssen.

### Beratung:

Bei Fragen zum Förderprogramm und zur Antragsgestaltung kontaktieren Sie bitte die Servicestelle F [\(forschungsfoerderung@uni-bayreuth.de\)](mailto:david.magnus@uni-bayreuth.de), bei administrativen oder haushaltsrechtlichen Fragen bitte das Referat II/1.1.4 Drittmittelverwaltung Grundsatzangelegenheiten im Drittmittelbereich (drittmittel@uni[-bayreuth.de\)](mailto:Karl-Heinz.Merscher@uvw.uni-bayreuth.de).

### **C. Ausfüllhilfe:**

Beim Ausfüllen des Easyonline-Formulars sollten folgende Arbeitsschritte beachtet werden:

- A) Sie öffnen die Easyonline-Seite im Förderportal des Bundes: [https://foerderportal.bund.de/easyonline/nutzungsbedingungen.jsf?redirectFrom=/easyonli](https://foerderportal.bund.de/easyonline/nutzungsbedingungen.jsf?redirectFrom=/easyonline/easyOnline.jsf) [ne/easyOnline.jsf](https://foerderportal.bund.de/easyonline/nutzungsbedingungen.jsf?redirectFrom=/easyonline/easyOnline.jsf)
- B) Anschließend klicken Sie auf den Reiter "Neues Formular" in der linken Spalte und wählen die Richtlinie, in der Ihr Vorhaben eingereicht werden soll, aus. Dieser Arbeitsschritt wird mit dem Klick auf "Formular erstellen" abgeschlossen.
- C) In der linken Spalte klicken Sie auf die Option "Datenübernahme" und wählen die von der Stabsstelle F zur Verfügung gestellte xml-Vorlage "xml-MusterBUND" aus und klicken auf "vollständig" (übernehmen).
- D) Dann fahren Sie mit dem Ausfüllen aller benötigten Informationen fort.
- E) Nach jeder Datenänderung sollten Sie auf "aktualisieren" im Bereich des Formulars klicken, den Sie gerade bearbeiten.
- F) Nach jeder Gesamtüberarbeitung des Formulars muss die Datei über die Funktion "Speichern (xml)" in der linken Spalte abgespeichert werden. Dann wird eine neue xml-Datei automatisch erstellt, die man entsprechend bezeichnen kann (Datum\_Projektakronym\_Version Nr. XY). Es können beliebig oft Änderungen vorgenommen und abgespeichert werden, d.h. neue Versionen der xml-Datei erstellt werden).

Stand 10.01.2023 Dr. David Magnus